Dipl.-Ing. (FH) Markus Öhlenschläger

# MicroFe Flächenlast Erddruck

Ermittlung der Erddruckverteilung mit dem BauStatik-Modul S034.de und Verwendung des Erddruckverlaufs in MicroFe

Die Möglichkeiten zur Lasteingabe wurden in MicroFe 2013 umfangreich erweitert. Dabei wurde auch die Bearbeitung der Belastungen aus Erddruck extrem beschleunigt – und das bei gestiegener Eingabesicherheit. Ebenso sind jetzt Änderungen am Erddruck, so wie sie im Laufe der Projektbearbeitung immer wieder notwendig werden, wesentlich komfortabler zu berücksichtigen. Proj.Bez **MicroFe Flächenlast Erddruck** Seite **4 E1** Datum **29.10.2012 Provident BauStatik S034.de 2013.000** Projekt **Behälte mb AEC Software GmbH Europaallee 14 67657 Kaiserslautern mb BauStatik S034.de 2013.000 Pos. E1 Ermittlung Erdruhedruck, geböschtes Gelände** System Geometrie Erddruckermittlung auf ebene Wandfläche Belastungsfläche Höhe der Belastungsfläche h = 5.80 m Wandneigung  $\alpha = 0.00$ Gelände z[m] <sup>1</sup> [°] b1 [m] <sup>2</sup> [°] b2 [m] <sup>3</sup> [°] 0.00 25.00 2.00 0.00 3.00 25.00 Einwirkungen Einwirkungen nach DIN EN 1990:2010-12 Gk.E Erddruck infolge Bodeneigenlast Ständige Einwirkungen Gk.H Wasserdruck ständig Ständige Einwirkungen Erddruck Berechnung nach DIN 4085:2011-05 .<br>EW Gk.E Grundwasser  $z_{\rm gw} = 2.00$  m M 1:160 16.30 | 22.29 28.76 54.89 Resultierende Erddruckspannungen z en el estado de la contrada de la contrada de la contrada de la contrada de la contrada de la contrada de la [m] [kN/m²] 0.00 0.00 1.13 11.44 2.00 16.30 2.00 22.29 3.49 28.76 5.80 54.89 aktive Erddruckkraft Ea h = 153.21 kN/m Ea v = 33.02 kN/m Wasserdruck EW Gk.H Grundwasserstand:  $2.00$  m W<sub>h</sub> =  $72.20$  kN/r *Erddruckermittlung in der BauStatik*

> *Visualisierung, Erddruckverlauf in MicroFe, aus der BauStatik übernommen*

# Aufgabenstellung

Prinzipiell kann die Belastung einer von Erdreich berührten Wand durch den Erddruck sehr komplex sein. Verschiedene Bodenschichten, der anstehende Wasserhorizont, die Böschung und die Belastung des Bodens außerhalb des zu untersuchenden Bauwerks sind Einflussfaktoren auf den Verlauf des Erddrucks.

Das Titelbild zeigt einen überschütteten Zweikammerbehälter, dessen Erddruckbelastung im BauStatik-Modul *S034.de Erddruckermittlung - EC7, DIN EN 1997-1:2009-09* ermittelt wurde. Im Erddruckverlauf sind verschiedene Abschnitte erkennbar, die offensichtlich mit den unterschiedlichen Bodenschichten erklärbar sind.

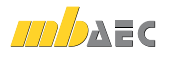

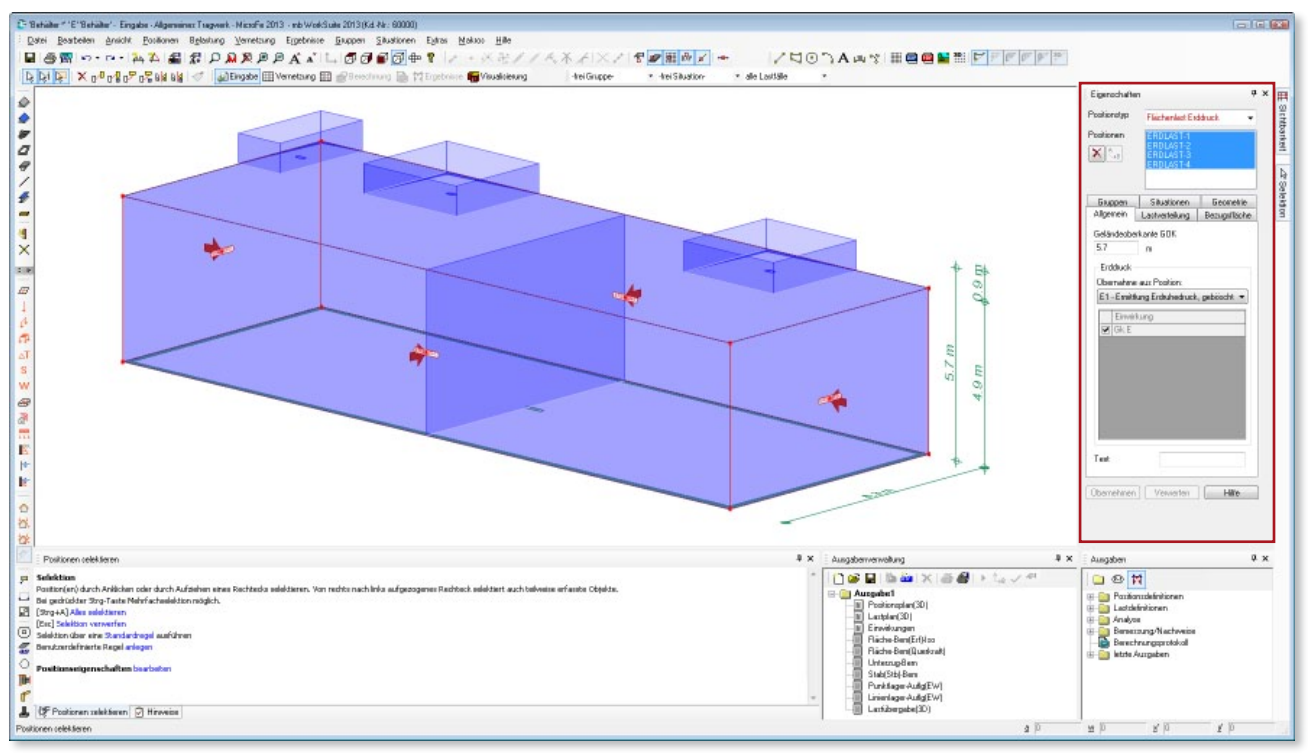

*Lastpositionen vom Typ Flächenlast Erddruck mit Darstellung der Wirkungsrichtung*

# Belastungen infolge Erddruck im FEM-Modell

## **Bisherige Vorgehensweise**

Jeder einzelne Bereich in der Erddruckverteilung wurde als einzelne trapez- oder dreieckförmige Flächenlast mit den jeweiligen Lastordinaten eingetragen und geometrisch exakt in der betreffenden Wandhöhe gesetzt. Die Angaben dazu wurden aus der BauStatik-Berechnung abgelesen.

#### **Flächenlast Erddruck in MicroFe 2013**

Im neuen Lasttyp Flächenlast Erddruck genügt der Verweis auf die entsprechende BauStatik-S034.de-Position. Der komplette Erddruckverlauf wird auf die ganze Wandfläche platziert. Alle Lastkomponenten aus der Erddruckberechnung werden dadurch in das FEM-Modell übernommen.

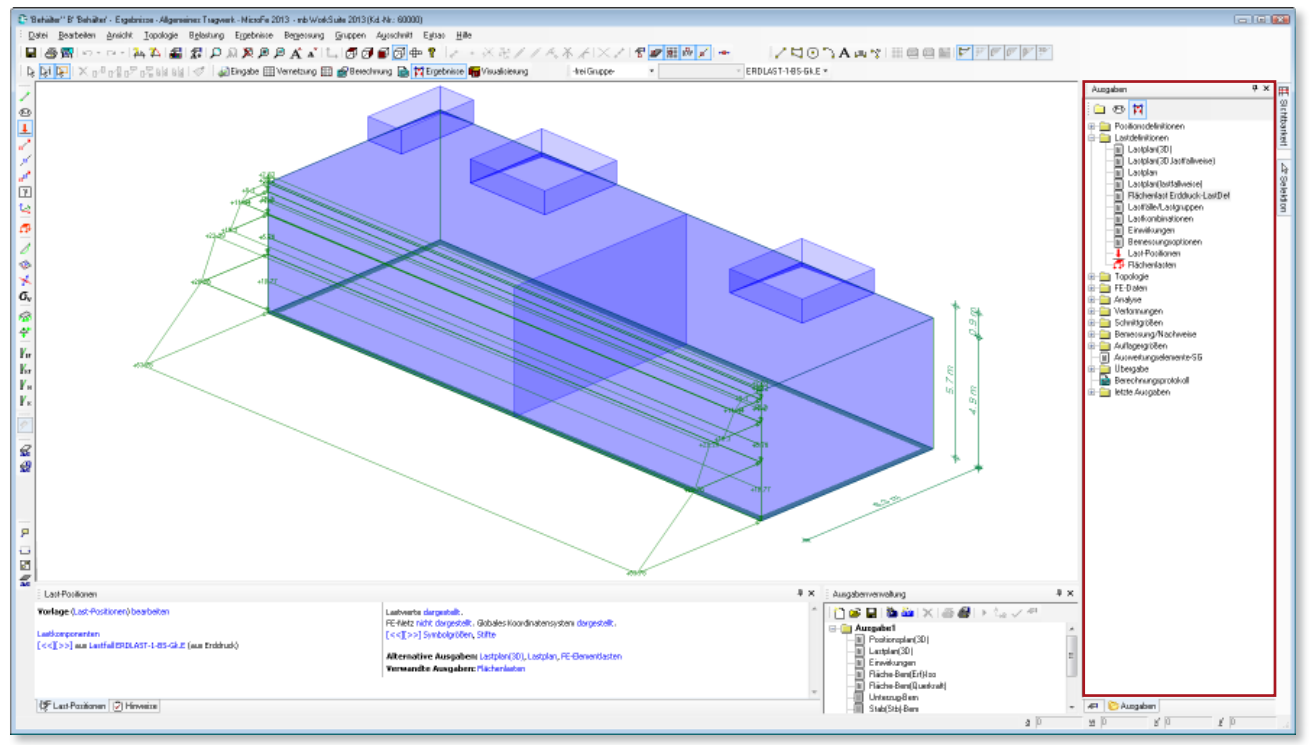

*Darstellung der Erddruck-Lastordinaten im Ergebnisbereich des Modells*

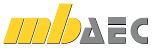

# Kontrolle

In der Visualisierung lassen sich die generierten Lastanteile sofort optisch kontrollieren, siehe Titelbild. Ebenso wird im ganz normalen Eingabemodus beim Überfahren mit dem Mauszeiger und auch für alle selektierten Flächenlasten die Wirkungsrichtung mit einem Pfeilsymbol angezeigt.

#### **Wirkungsrichtung ändern**

Die Lastrichtung wird über den Befehl "Belastung / Flächenlast Erddruck / Richtung" durch einfaches Anklicken umgedreht.

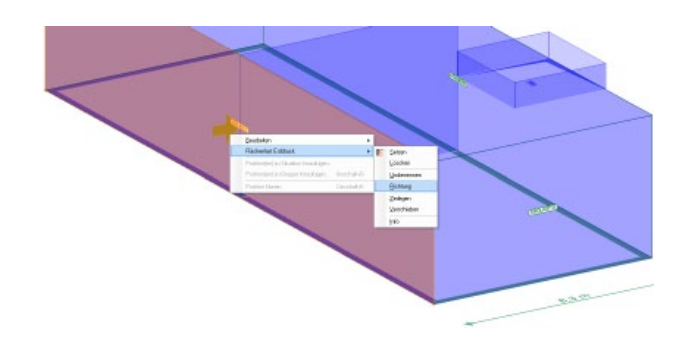

# Änderung des Erddrucks

Nicht selten ändern sich im Laufe der Projektbearbeitung die Grundlagen der Erddruckermittlung. Bisher musste der Erddruck neu berechnet werden und die vorhandene Belastung in allen Teilflächen manuell mit den neuen Ergebnissen verglichen und angepasst werden. Dazu genügte manchmal die Anpassung der Lastordinaten in den Eigenschaften einer Last und über die Pinselfunktion konnten die Änderungen von einer Last in andere übertragen werden. Manchmal musste aber auch die gesamte Lastgeometrie, z.B. wegen neuen Schichtdicken des Bodens, angepasst werden. Unter Umständen war es dann übersichtlicher die Lasten zum Erddruck einfach zu löschen und konsequent neu einzugeben. Durch das Lastmodell Erddruck wird der Aufwand für solche Änderungen extrem reduziert.

## **Beispiel 1:**

Die Erddruckermittlung für zwei Bodenschichten mit geböschtem Geländeverlauf liefert eine Erddruckverteilung mit drei Lastbereichen. In MicroFe werden die Lastbereiche und Lastordinaten automatisch übernommen. Über "Belastungen / Lastfläche Erddruck / Info" können die einzelnen Lastbestandteile in MicroFe visuell kontrolliert werden.

#### **Beispiel 2:**

In Variation zu Beispiel 1 soll eine weitere Bodenschicht bei 2.0 m mit anderen Bodenkennwerten berücksichtigt werden. Die neue Bodenschicht wird in die BauStatik-Position eingetragen und der neue Erddruckverlauf wird berechnet. Automatisch wird der neue Erddruckverlauf auch in MicroFe übernommen.

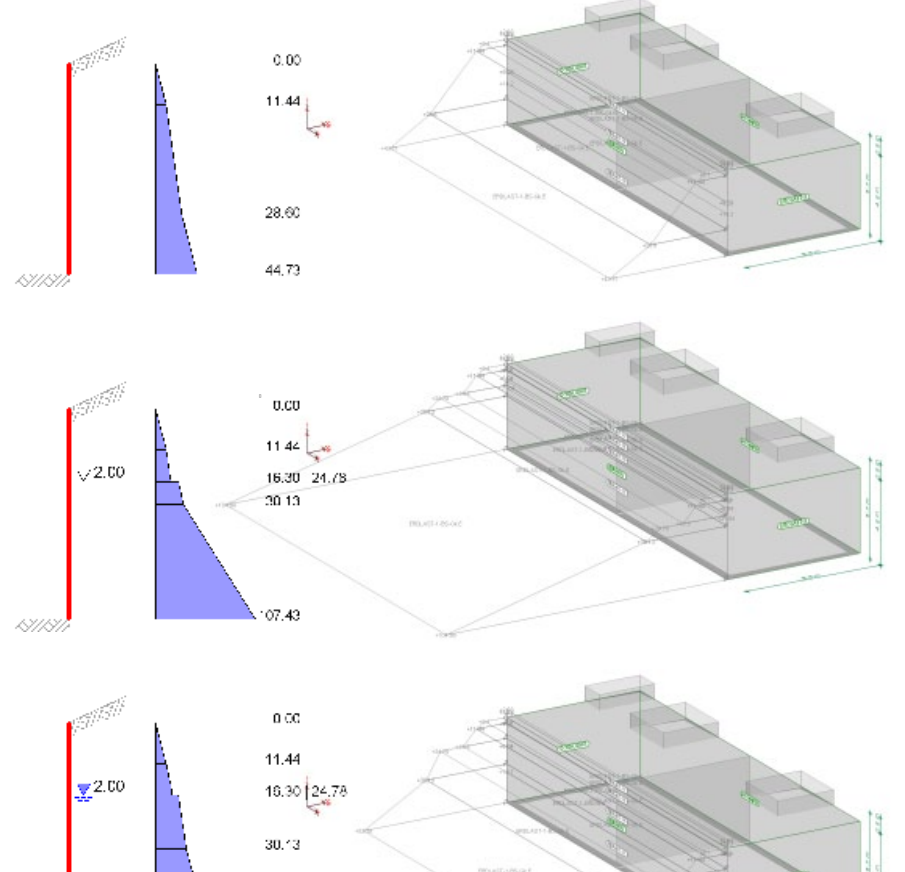

54.43

## **Beispiel 3:**

Zuletzt soll noch ein Grundwasserspiegel bei 2 m unterhalb der Geländeoberkante berücksichtigt werden. Wieder wird diese Eigenschaft in der BauStatik-Position eingetragen. Der neue Erddruckverlauf wird berechnet und kann sofort in MicroFe kontrolliert werden.

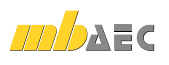

**B1**

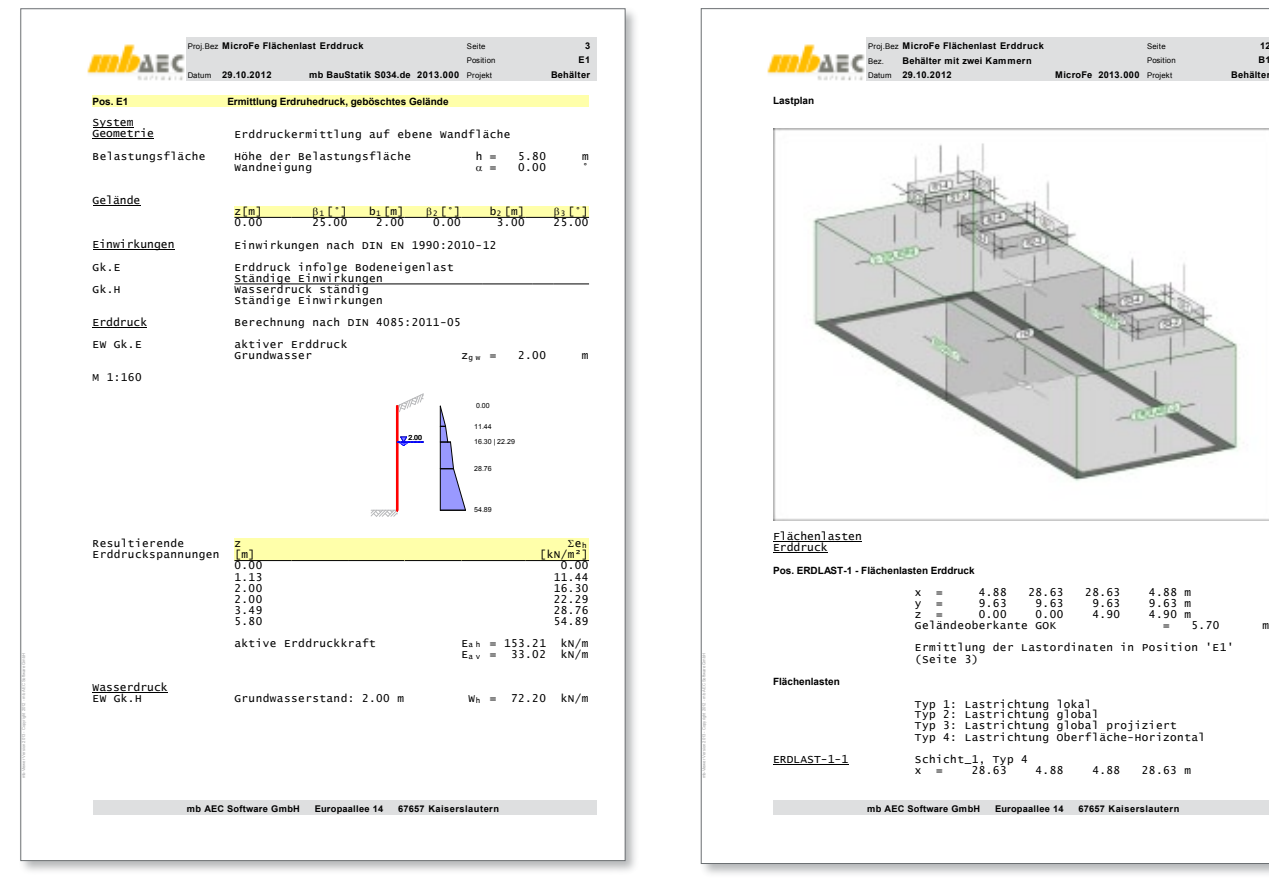

*Dokumentation der Erddruckermittlung* 

# Dokumentation

Dank der "Dokument-orientierten Statik" ist die vollständige Dokumentation der Erddruckbelastungen jetzt sehr einfach geworden. Die Erddruckermittlung wird über das BauStatik-Modul S034.de dokumentiert. Die daraus übernommenen Belastungen vom Lasttyp Flächenlast Erddruck werden im Lastprotokoll von MicroFe vollständig beschrieben, dabei wird die Übernahme aus der BauStatik-Position S034 sogar mit Angabe der Seitennummer dokumentiert.

## Fazit

Die Ergebnisse der Erddruckberechnung in der BauStatik können in MicroFe direkt weiterverwendet werden. Die Eingabe in MicroFe ist viel schneller geworden, weil alle Lastbereiche, samt Lastordinaten automatisch übernommen werden. Geometrische und numerische Fehleingaben werden dadurch ausgeschlossen. Die Lastdefinition wird sehr kompakt, die Dokumentation ist vollständig und sofort nachvollziehbar.

Der Lasttyp Flächenlast Erddruck steht kostenfrei in MicroFe zur Verfügung, setzt aber die Lizenz für das BauStatik-Modul S034.de voraus.

Dipl.-Ing. (FH) Markus Öhlenschläger Produktmanager Ingenieurbau mb AEC Software GmbH mb-news@mbaec.de

**!** Aktuelle Angebote

| <b>BauStatik</b><br>S034.de Erddruckermittlung,<br>DIN EN 1997-1:2009-09                                  | <b>199.- EUR</b> |
|----------------------------------------------------------------------------------------------------|------------------|
| MicroFe comfort 2013<br>MicroFe-Paket "Platten + räumliche Systeme"<br>nach EC 2, DIN EN 1992-1-1:2011-01 | 3.999,- EUR      |
| <b>PlaTo 2013</b><br>MicroFe-Paket "Platten" nach<br>EC 2, DIN EN 1992-1-1:2011-01                        | 1.499.- EUR      |
| Es gelten unsere Allgemeinen Geschäftsbedingungen. Änderungen und Irrtümer vorbehalten.                   |                  |

Es gelten unsere Allgemeinen Geschäftsbedingungen. Anderungen und Irrtümer vorbehalten.<br>Alle Preise zzgl. Versandkosten und MwSt. – Hardlock für Einzelplatzlizenz je Arbeitsplatz erforderlich (95,- EUR). Folgelizenz-/Netzwerkbedingungen auf Anfrage. – Stand: November 2012 Unterstützte Betriebssysteme:

Windows XP (32), SP3 / Vista (32/64), SP2 / Windows 7 (32/64) / Windows 8 (32/64)